## **How To Complete RAMP Owner/Manager Training in PLCB+**

RAMP Owner/Manager Training may be completed online in PLCB+ or you can register for a future classroom training.

Each individual **must** have their own personal PLCB+ account for RAMP training purposes. If you do not have a personal account, you must first register for one here<https://plcbplus.pa.gov/pub/Login.aspx> You do not need an access code to complete training, just check 'No' where it asks for one.

Once logged in click on RAMP, then click the Student tab and click Register for a Course.

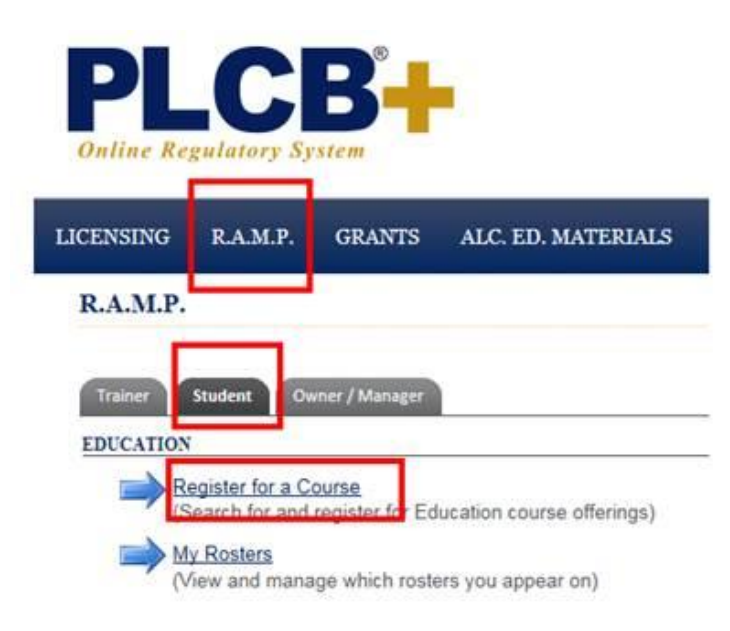

In the Course Offering Search box, choose Owner/Manager and then choose Classroom or Online. If choosing Online, leave the other fields blank. Once the course appears click Register and confirm your registration and begin the training. If you do not complete the entire course at once, you may log out and resume later.

## **Course Offering Search**

## **WARNING: Individuals seeking RAMP training must cre** shared or general licensee email address. If you logged into account and register for your own account.

Select from the categories below to search for available trai PLCB+.

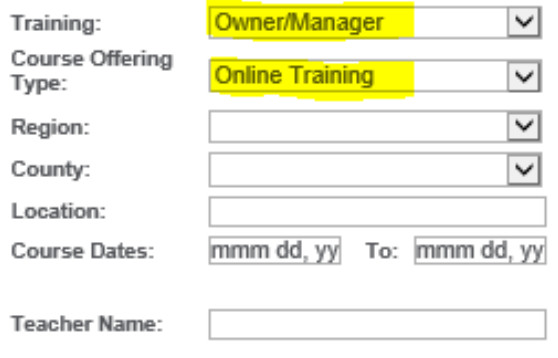

## Search

You may view your completed courses and print your available certificates under My Courses.